# **Introduction to GrADS**

## First International Training Workshop WMO RCC-Washington

## **NOAA's CPC International Desks**

Washington, USA, 30 September – 4 October 2019

## **GrADS**

**Gr**id **A**nalysis and **D**isplay **S**ystem – **GrADS**

• GrADS is an interactive software to manipulate and visualize geophysical data.

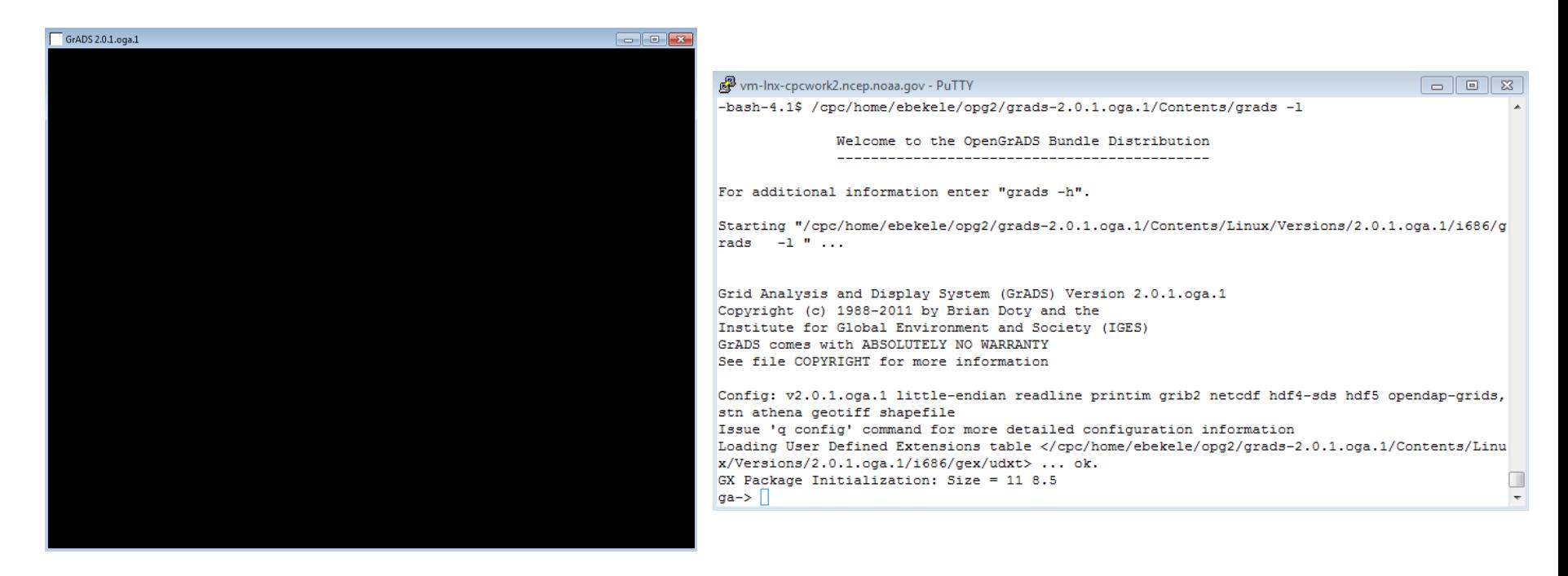

#### Graphic window Command window (console or terminal)

### **GrADS**

- GrADS works with data sets in different formats, including binary (.dat), GRIB (.grib), NetCDF (.nc), etc.
- It works with 2 main files:
	- data file (example: *name\_file.dat*)
	- descriptor file (example: *name\_file.ctl*)

## **Download directory**

**1.** Download the directory *introduction\_grads.zip* from the NOAA's CPC ftp server **wget --no-check-certificate https://ftp.cpc.ncep.noaa.gov/International/usrcc/training/2019/day3/ introduction\_grads.zip**

**2.** List files/directories

**ls**

**3.** Unzip the directory *introduction\_grads* **unzip introduction\_grads.zip –d introduction\_grads**

**4.** List files/directories

**ls**

**5.** Go to the directory *introduction\_grads* **cd introduction\_grads**

**6.** List files/directories

**ls**

## **Descriptor file: cmorph.ctl**

Descriptor files *(.ctl)* are text-type files, in which all specifications of the dimension of data file are described.

Open the descriptor file *cmorph.ctl* (add **&** enables to open **gedit** in background and allow you to continue to use the terminal at the same time)

**Linux**: **gedit cmorph.ctl & Cygwin**: **npp cmorph.ctl &**

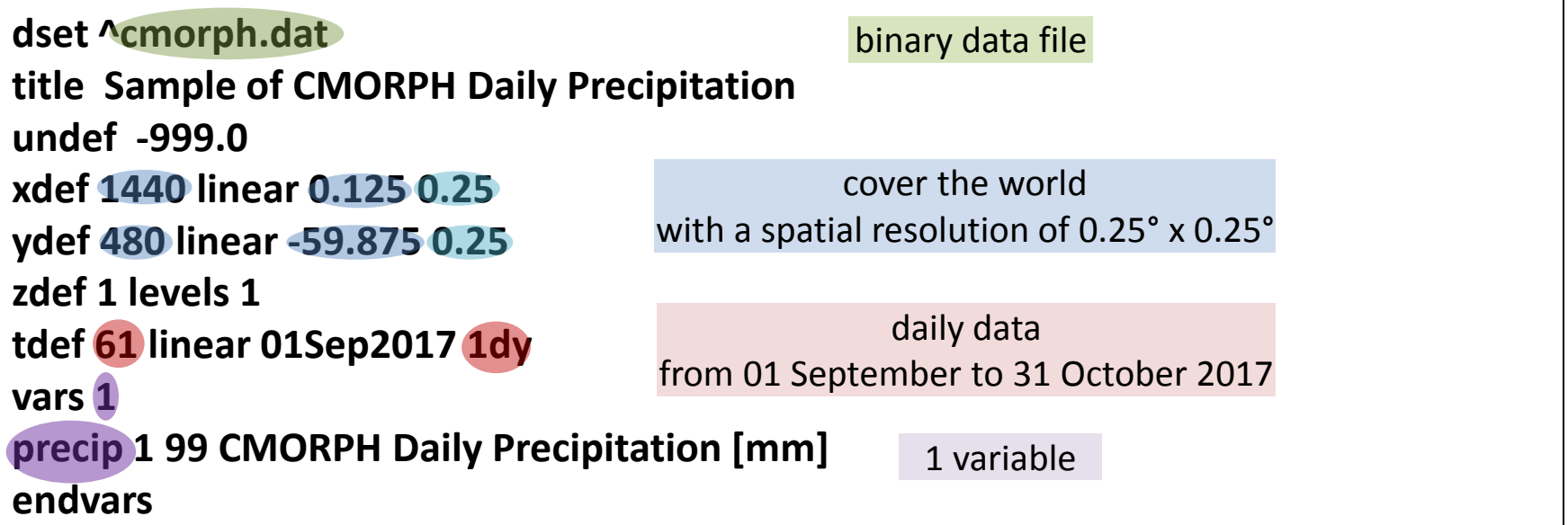

### Open the descriptor file in GrADS

**1.** Open GrADS **grads -l**

#### **2.** Open the file *cmorph.ctl*

open cmorph.ctl

```
ga-> open cmorph.ctl
Scanning description file: cmorph.ctl
Data file cmorph.dat is open as file 1
LON set to 0 360
LAT set to -59.875 59.875
LEV set to 1 1
Time values set: 2017:9:1:0 2017:9:1:0
E set to 1 1
```
#### Query information about the current file

#### **3.** Get information about the file query file or q file

```
ga-> query file
File 1 : Sample of CMORPH Daily Precipitation
  Descriptor: cmorph.ctl
 Binary: cmorph.dat
 Type = GriddedXsize = 1440 Ysize = 480 Zsize = 1 Tsize = 61 Esize = 1
 Number of Variables = 1precip 1 99 CMORPH Daily Precipitation [mm]
```
### **4.** Get more information about the file

query ctlinfo or q ctlinfo

```
ga-> query ctlinfo
dset cmorph.dat
title Sample of CMORPH Daily Precipitation
undef -999xdef 1440 linear 0.125 0.25
ydef 480 linear -59.875 0.25
zdef 1 linear 1 1
tdef 61 linear 00Z01SEP2017 1440mn
vars 1
precip 1 99 CMORPH Daily Precipitation [mm]
endvars
```
### Change the time

**5.** Set the first time step set t 1

**6.** Set the second time step set t 2

**7.** Set the latest time step set t last

**8.** Set time 11 October 2017 set time 11Oct2017

**9.** Set time 11 October 2017 set t 41

**2 ways to set the time**

- **set time daymonthyear**
- **set t number**

### Display a variable

**10.** Display precipitation field display precip or d precip

**What day corresponds the precipitation fields? → 11 October 2017**

**set time** stays until changed

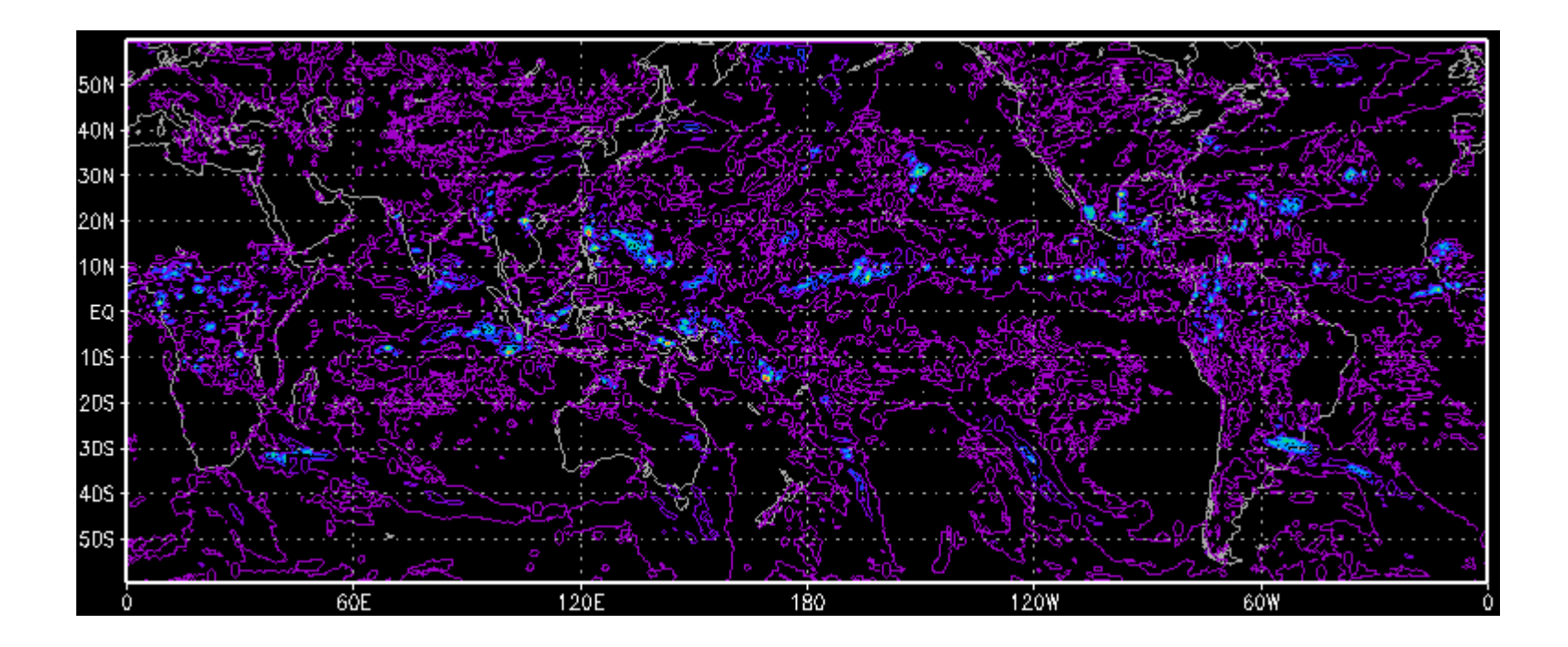

### **Exercise 1** Change the time

**11.** Set time 12 September 2017 set time 12Sep2017

**12.** Display precipitation d precip

**The precipitation fields are overlapped!**

**13.** Delete the plot clear or c

**14.** Display precipitation d precip

#### **Precipitation of 11 October 2017 (purple contours) and 12 September 2017 (white contours)**

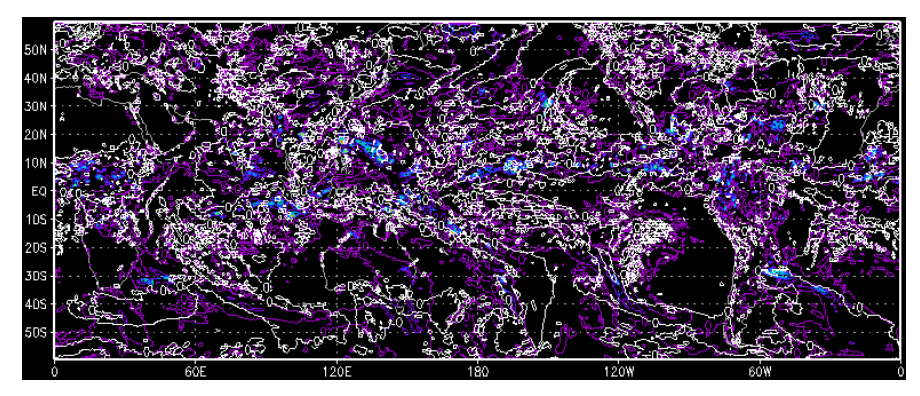

#### **Precipitation of 12 September 2017**

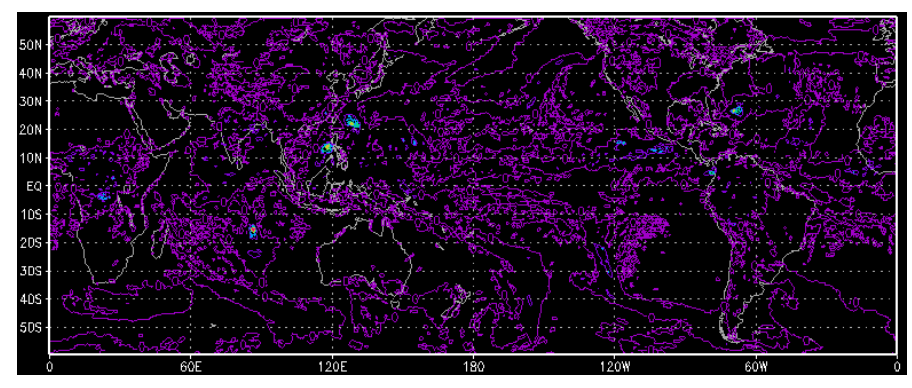

### Remove black background

#### **15.** Remove the black background

set display color white

c

#### **16.** Display precipitation d precip

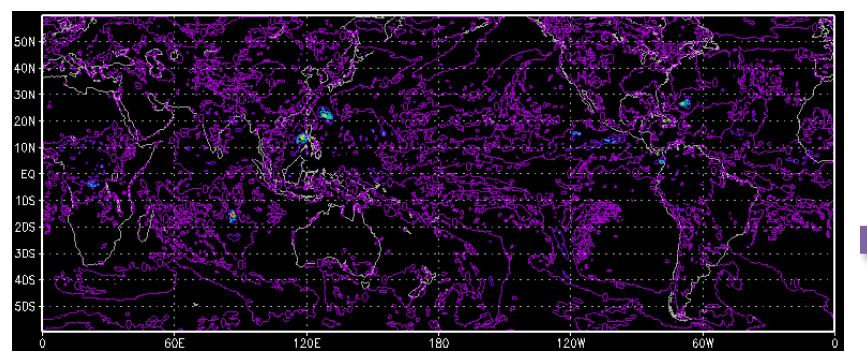

#### **Precipitation of 12 September 2017 Precipitation of 12 September 2017**

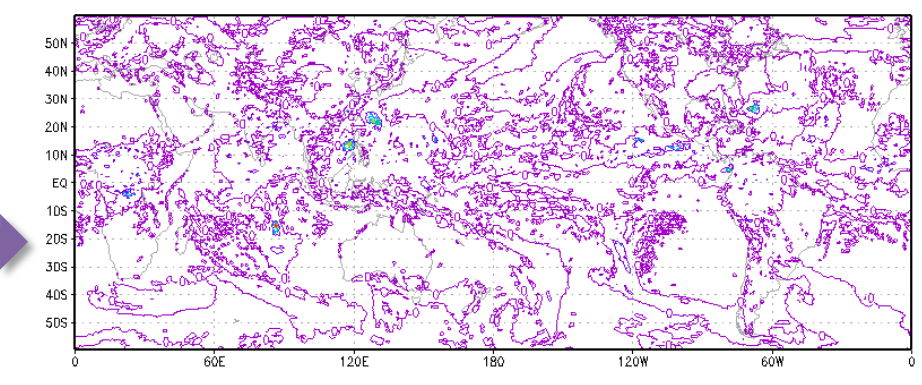

#### Make an animation

**17.** Delete plot

clear or c

**18.** Set time from 01 September 2017 to 15 September 2017 set time 01Sep2017 15Sep2017

**19.** Display precipitation

d precip

### Display variable at a given grid point

**20.** Delete plot clear or c

**21.** Set time 13 October 2017 set time 13Oct2017

**22.** Set the latitude at 19.375°N set lat 19.375

**23.** Set the longitude at 99.125°W set lon -99.125

**24.** Display precipitation d precip

**You should get one value.**

ga-> set time 130ct2017 Time values set: 2017:10:13:0 2017:10:13:0 ga-> set lat 19.375 LAT set to 19.375 19.375 ga-> set lon -99.125 LON set to -99.125 -99.125 ga-> d precip Result value =  $0.288889$ 

### Display variable for a spatial domain

**25.** Delete the plot clear or c

**26.** Set time 21 September 2017 set time 21Sep2017

**27.** Change the latitude and longitude set lat 0 35 set lon -120 -40 33N

**28.** Display precipitation d precip

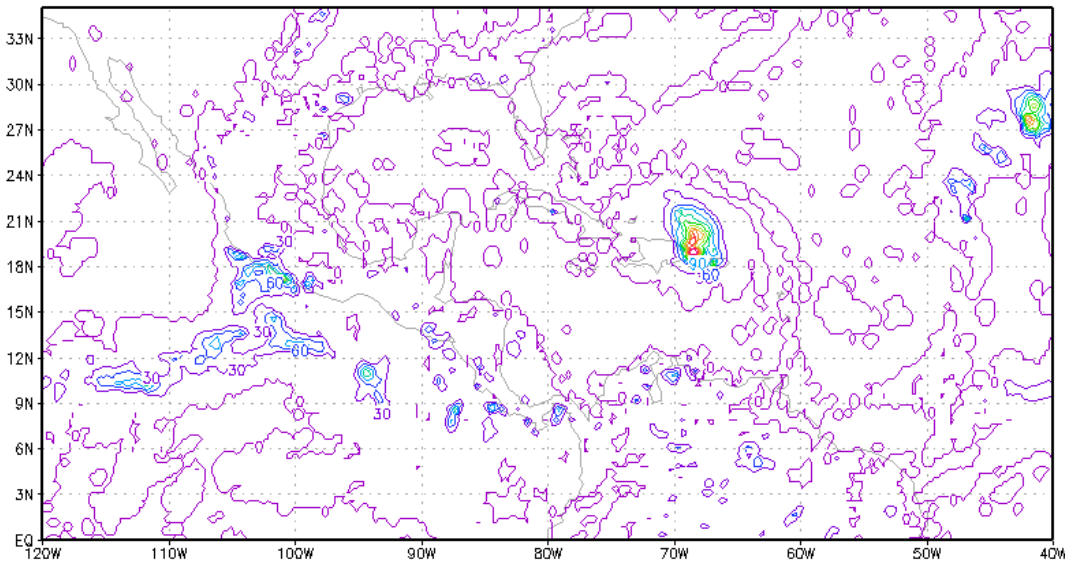

#### Function *sum*

**29.** Delete the plot clear or c

**30.** Plot the 7-day accumulated precipitation between 1 October 2017 and 7 October 2017

d sum(precip, time = 01Oct2017, time = 07Oct2017)

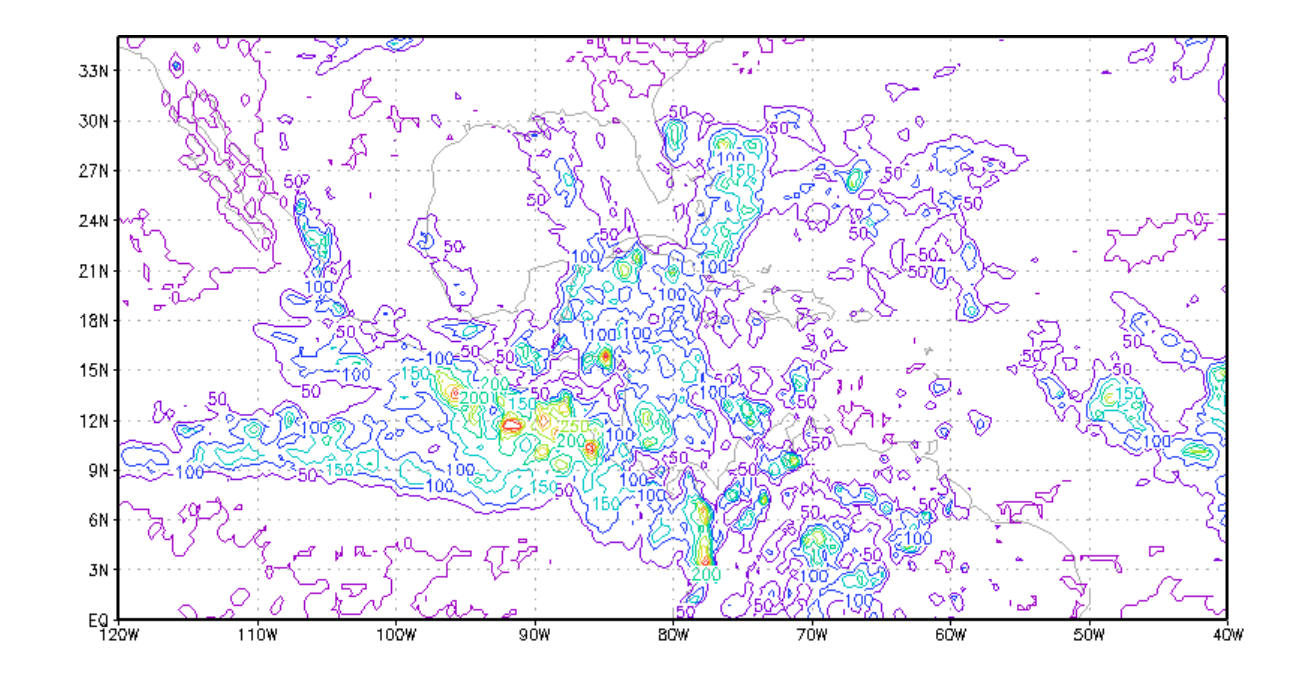

### Option *minimum values*

#### **31.** Delete the plot clear or c

**32.** Display 7-day accumulated precipitation above 75 mm between 1 October 2017 and 7 October 2017

set cmin 75 d sum(precip, time = 01Oct2017, time = 07Oct2017)

**cmin** option stay until **clear** command is issued

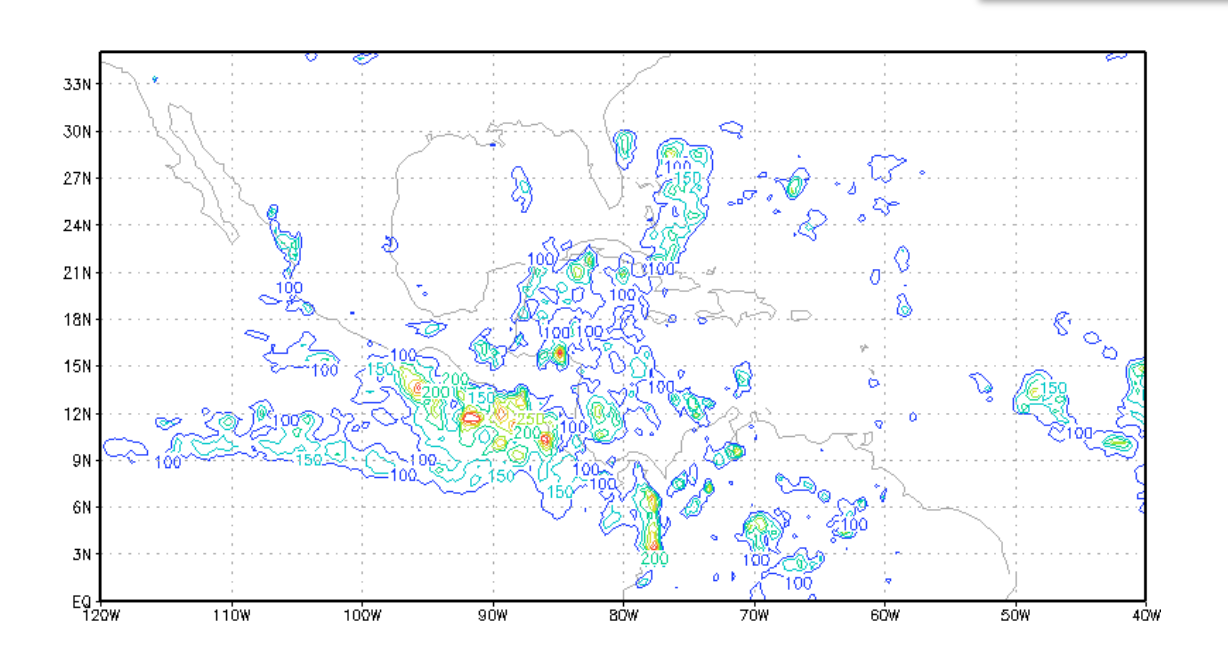

Shaded areas

**33.** Delete the plot clear or c

**cmin** option stay until **clear** command is issued

**34.** Set graphic type as shaded contour plot set gxout shaded

**35.** Display the 7-day accumulated precipitation between 1 October 2017 and 7 October 2017

d sum(precip, time = 01Oct2017, time = 07Oct2017)

**36.** Add the color bar cbar

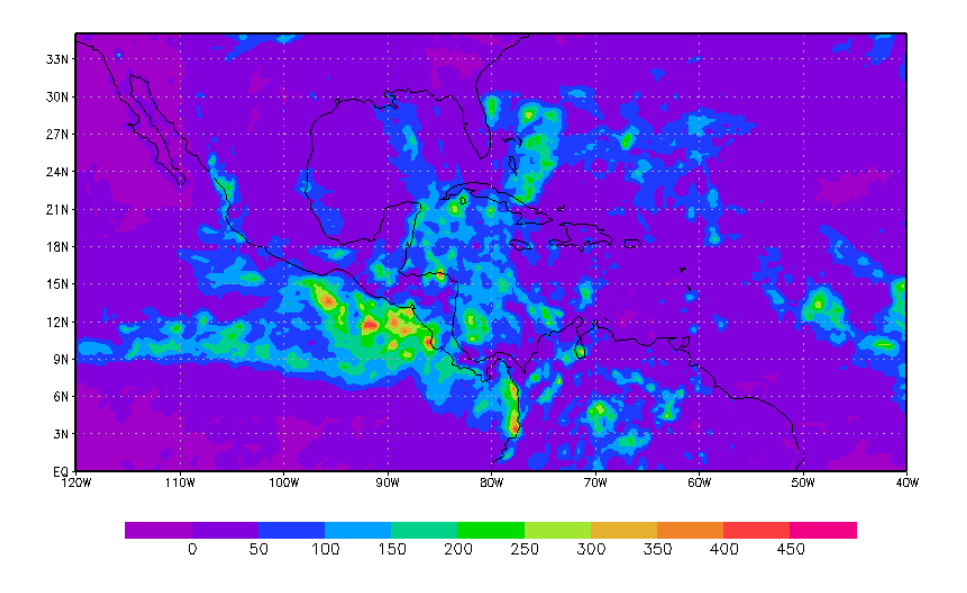

### Shaded areas

**37.** Delete the plot clear or c

#### **38. Plot the 7-day accumulated precipitation above 100 mm from 15 September to 21 September 2017.**

```
set cmin 100
d sum(precip, time = 15Sep2017, time = 21Sep2017) 
cbar
```
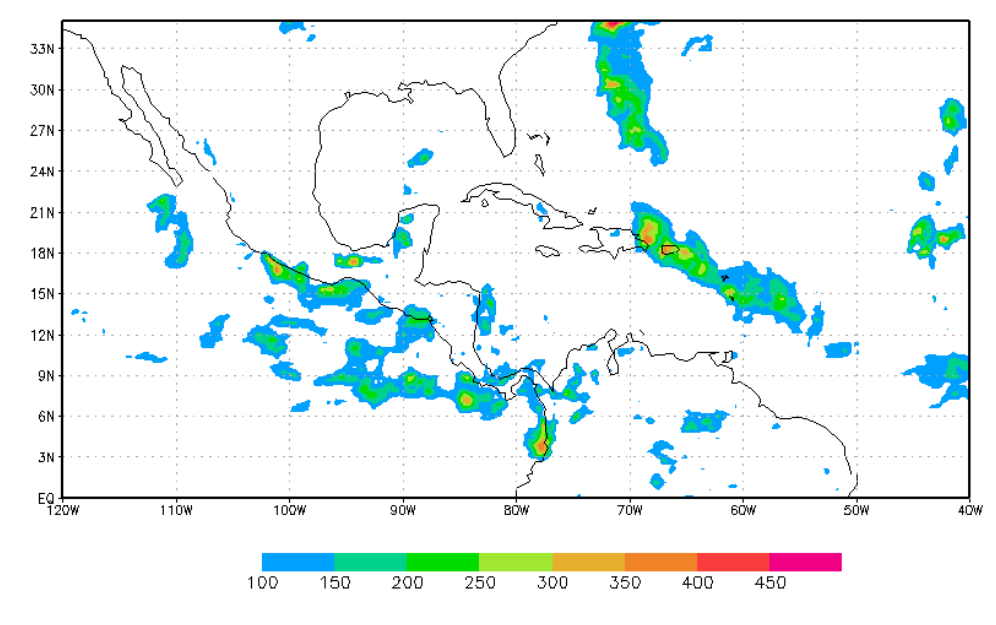

#### Add title and save map

**39.** Add a title

draw title 7-day accumulated precipitation 15-21 Sep. 2017

**40.** Save your map as .png printim 7day\_precip\_sep2017.png

**41.** Close the file close 1

**42.** Exit GrADS quit

**43.** List files/directories **ls**

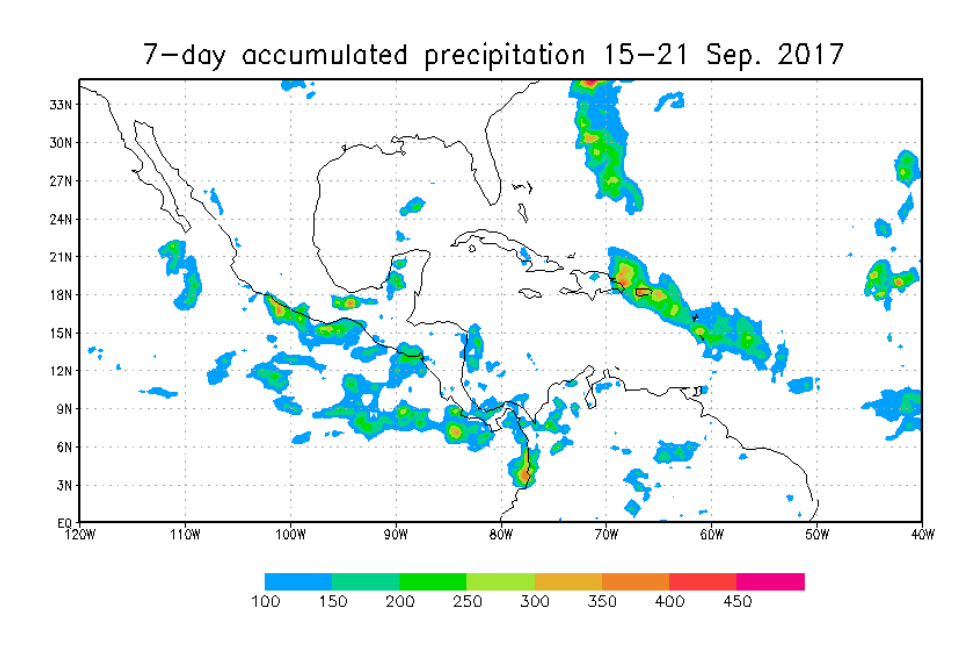

**44.** Check your plot **display 7day\_precip\_sep2017.png**

### **Summary – Basic GrADS commands**

- **open** command opens a file (.dat) in GrADS.
- **query** or **q** command allows the user to get information about the current GrADS session.

example: **q file** or **q ctlinfo**

- **set** command specifies *when*, *where* and *how* options. example: *when* – **set time 14Oct2018** *where* – **set lat 20** *how* – **set gxout shaded**
- **display** or **d** command enables to display a variable graphically.
- **clear** or **c** command clears the graphic window.
- **quit** command enables to exit GrADS session.

### **Descriptor file: reanalysis.ctl**

Open the descriptor file *reanalysis.ctl* **Linux**: **gedit reanalysis.ctl & Cygwin**: **npp reanalysis.ctl &**

```
dset ^reanalysis.dat
title Sample of NCEP Reanalysis Data
undef 9.999E+20
xdef 161 linear -120 0.5
ydef 71 linear 0 0.5
tdef 32 linear 00Z15Sep2017 6hr
zdef 10 levels 1000 925 850 700 600 500 400 300 250 200
vars 4
TMP2m 0 99 2m above ground Temperature [K]
HGTprs 10 99 Geopotential Height [gpm]
UGRDprs 10 99 U-Component of Wind [m/s]
VGRDprs 10 99 V-Component of Wind [m/s]
endvars
                              cover the spatial from (0 - 35)°N; 120°W – 40°W)
                                   with a spatial resolution of 0.5° x 0.5°
```
#### Open several files in GrADS

**1.** Open GrADS **grads –l**

#### **2.** Open the file *cmorph.ctl*

open cmorph.ctl

```
ga-> open cmorph.ctl
Scanning description file: cmorph.ctl
Data file cmorph.dat is open as file 1
LON set to 0.360LAT set to -59.875 59.875
LEV set to 1 1
Time values set: 2017:9:1:0 2017:9:1:0
E set to 1 1
ga-> open reanalysis.ctl
```
#### **3.** Open the file *reanalysis.ctl*

open reanalysis.ctl

```
ga-> open reanalysis.ctl
Scanning description file: reanalysis.ctl
Data file reanalysis.dat is open as file 2
```
#### Query information about the files

#### **4.** Get more about the first file (*cmorph.ctl*) opened in GrADS q ctlinfo 1

```
ga-> g ctlinfo 1
dset cmorph.dat
title Sample of CMORPH Daily Precipitation
undef -999xdef 1440 linear 0.125 0.25
ydef 480 linear -59.875 0.25
zdef 1 linear 1 1
tdef 61 linear 00Z01SEP2017 1440mn
vars 1
precip 1 99 CMORPH Daily Precipitation [mm]
endvars
```
#### **cmorph.ctl**

- spatial domain: global
- spatial resolution: 0.25° x 0.25°
- temporal resolution:  $1440$  min = 1 day
- starting date: 01 September 2017 at 00Z

#### **5.** Get more about the second file (*reanalysis.ctl*) opened in GrADS q ctlinfo 2

```
ga-> q ctlinfo 2
dset reanalysis.dat
title Sample of NCEP Reanalysis Data
undef 9.999e+20
xdef 161 linear -120 0.5
vdef 71 linear 0 0.5
zdef 10 levels 1000 925 850 700 600 500 400 300
250 200
tdef 32 linear 00Z15SEP2017 360mn
vars 4
tmp2m 0 99 2m above ground Temperature [K]
hgtprs 10 99 Geopotential Height [gpm]
ugrdprs 10 99 U-Component of Wind [m/s]
vgrdprs 10 99 V-Component of Wind [m/s]
endvars
```
#### **reanalysis.ctl**

- spatial domain:  $0 35$ °N;  $120$ °W  $40$ °W
- spatial resolution: 0.5° x 0.5°
- temporal resolution: 360 min = 6 h
- starting date : 15 September 2017 at 00Z

Change time

**6.** Set the first time step set t 1

**By default, GrADS refers to the first file (***cmorph.ctl***) opened in GrADS!**

**7.** Refers to the second descriptor file *reanalysis.ctl* set dfile 2

**8.** Set the first time step set t 1

**9.** Set the first time step set t 2

**10.** Set the last time step set t last

### Change spatial domain

#### 11. Remove black background set display color white

c

#### **12.** Refer to the first file *cmorph.ctl* set dfile 1

#### **13.** Define the following geographical domain set lat 0 35 set lon -120 -40

### Define and display the variable *rain*

**14.** Define a variable *rain* as the 7-day accumulated rainfall from 15 September to 21 September 2017 from the file *cmorph.ctl* define rain = sum(precip.1, time = 15Sep2017, time = 21Sep2017**)**

### **15.** Display the variable *rain*

d rain

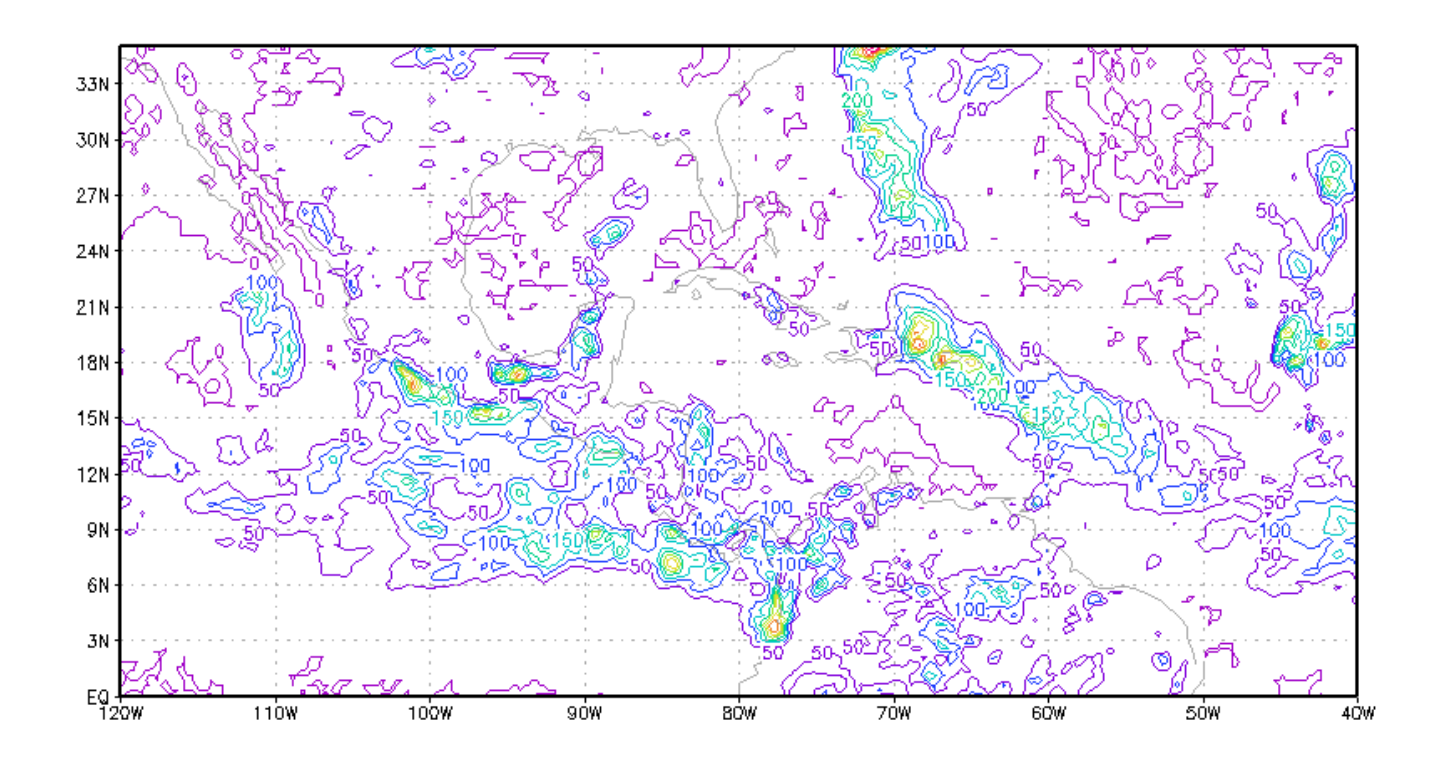

Shaded area

#### **16.** Delete the plot

c

#### **17.** Set graphic type as shaded contour plot set gxout shaded

**18.** Display the variable *rain* d rain

**19.** Add the color bar cbar

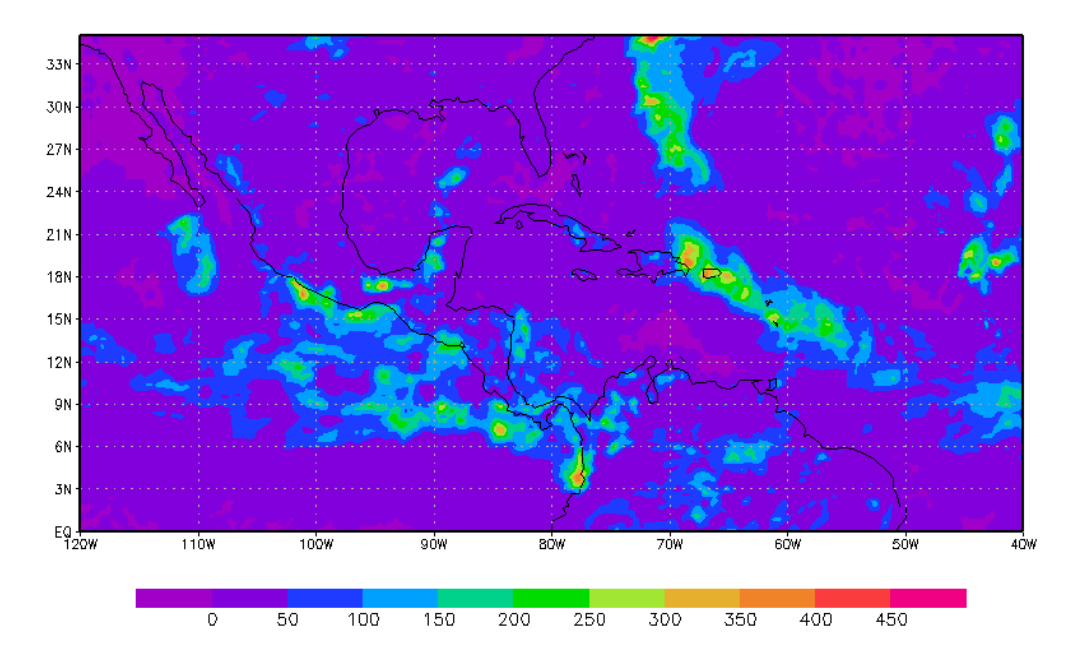

### Define variables of wind components at different levels

**20.** Delete the plot

c

**21.** Refer to the second file *reanalysis.ctl* set dfile 2

**22.** Set the level 850 hPa set lev 850

**23.** Define a variable *u850* as the averaged zonal wind at 850 hPa define u850 = ave(ugrdprs.2, time = 00Z15sep2017, time = 18Z21sep2017)

**24.** Define a variable *v850* as the averaged meridian wind at 850 hPa define v850 = ave(vgrdprs.2, time = 00Z15sep2017, time = 18Z21sep2017)

**25.** Set the level 200 hPa set lev 200

**26.** Define a variable *u200* as the averaged zonal wind at 200 hPa define  $u200 = a$ ve(ugrdprs.2, time = 00Z15sep2017, time = 18Z21sep2017)

**27.** Define a variable *v200* as the averaged meridian wind at 200 hPa define v200 = ave(vgrdprs.2, time = 00Z15sep2017, time = 18Z21sep2017)

### Display wind as vector arrows

**28.** Display wind at 850 hPa as vector arrows d u850;v850

**29.** Delete the plot

c

**30.** Display wind at 200 hPa as vector arrows d u200;v200

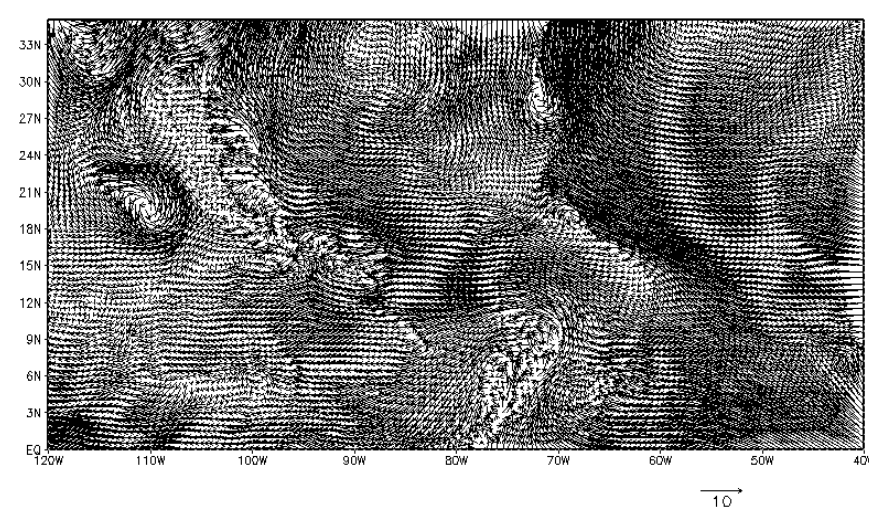

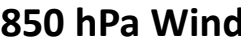

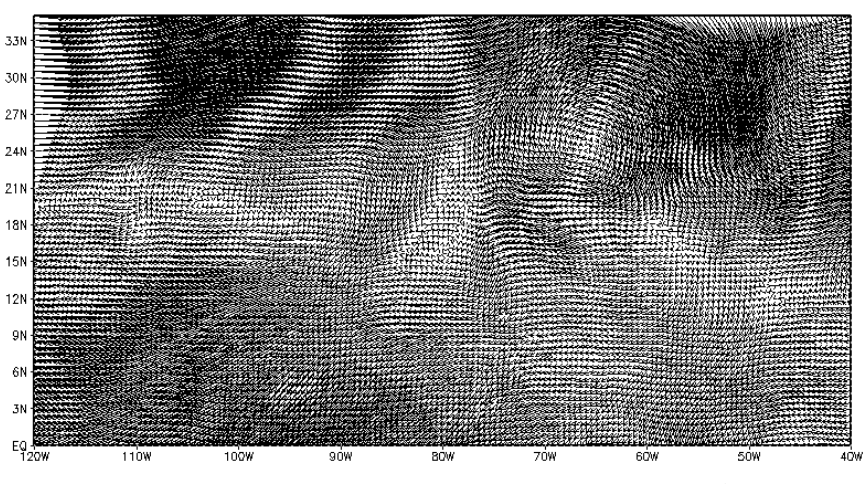

#### **850 hPa Wind 200 hPa Wind**

 $30^{\circ}$ 

### Display wind as vector arrows

**31.** Clear the plot

c

**32.** Display the wind at 850 hPa every 5<sup>th</sup> grid point in the longitude and every 4<sup>th</sup> grid point in the latitude d skip(u850,5,4);v850

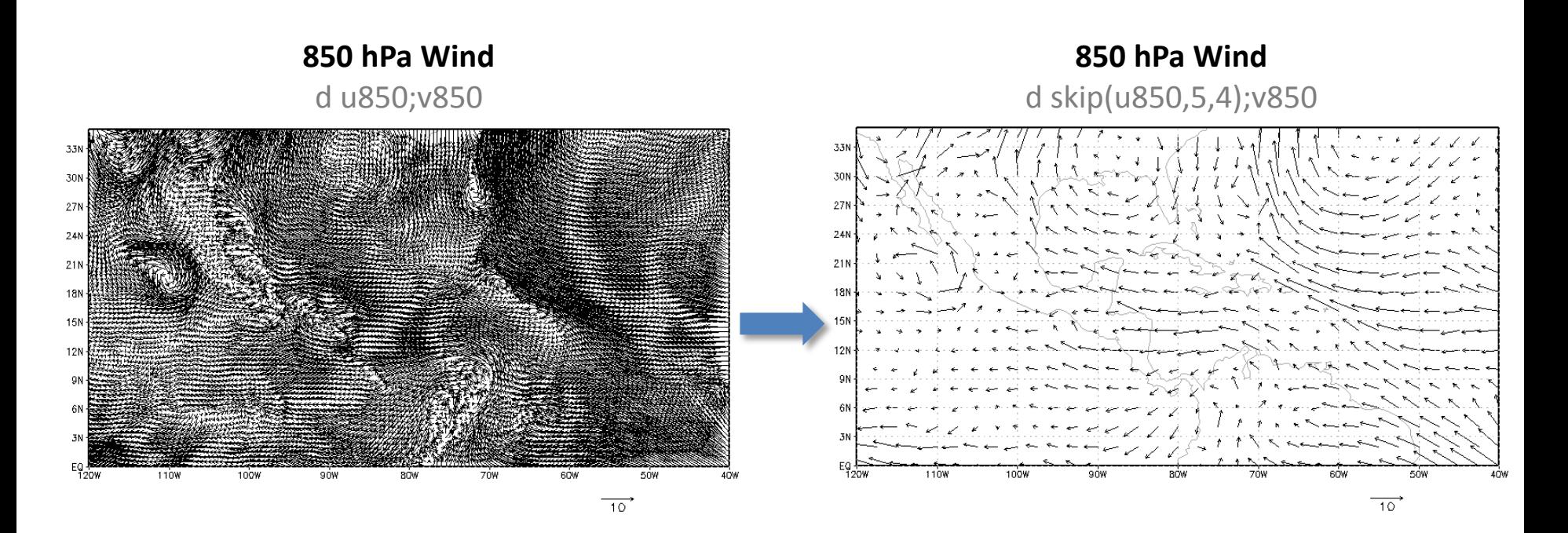

### Display wind as barb

- **33.** Clear the plot
- c
- **34.** Set graphic type as barb set gxout barb

**set gxout** stays until changed

**35.** Display every 5<sup>th</sup> grid point in the longitude and every 4<sup>th</sup> grid point in the latitude d skip(u850,5,4);v850

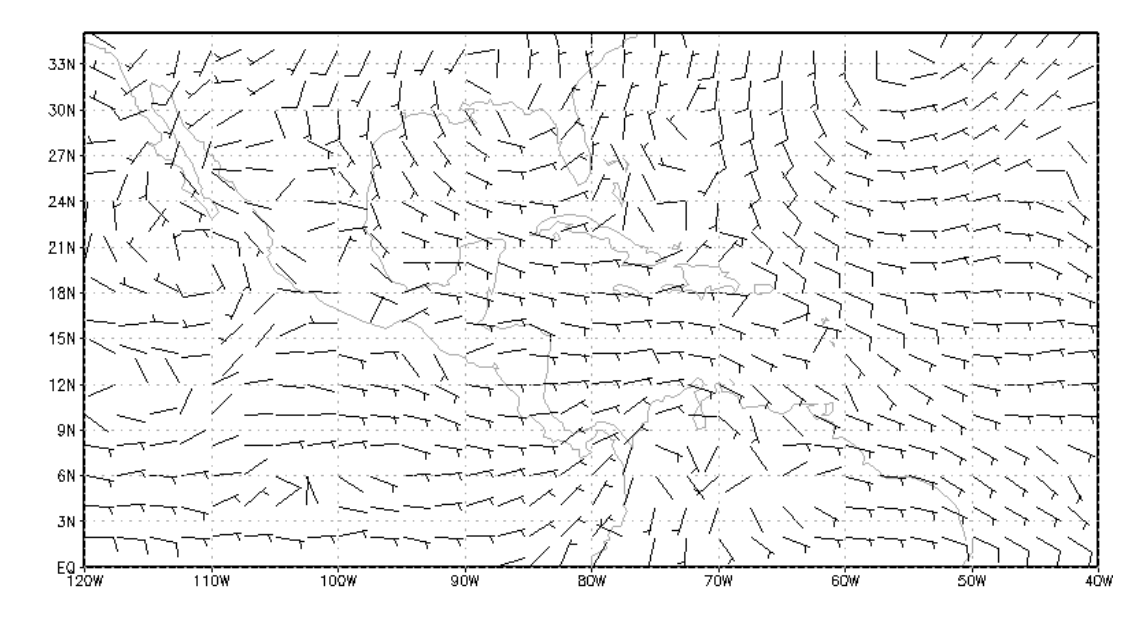

### Display wind as stream lines

#### **36.** Clear the plot

c

#### **37.** Set graphic type as stream lines set gxout stream

#### **38.** Display wind at 850 hPa

d u850;v850

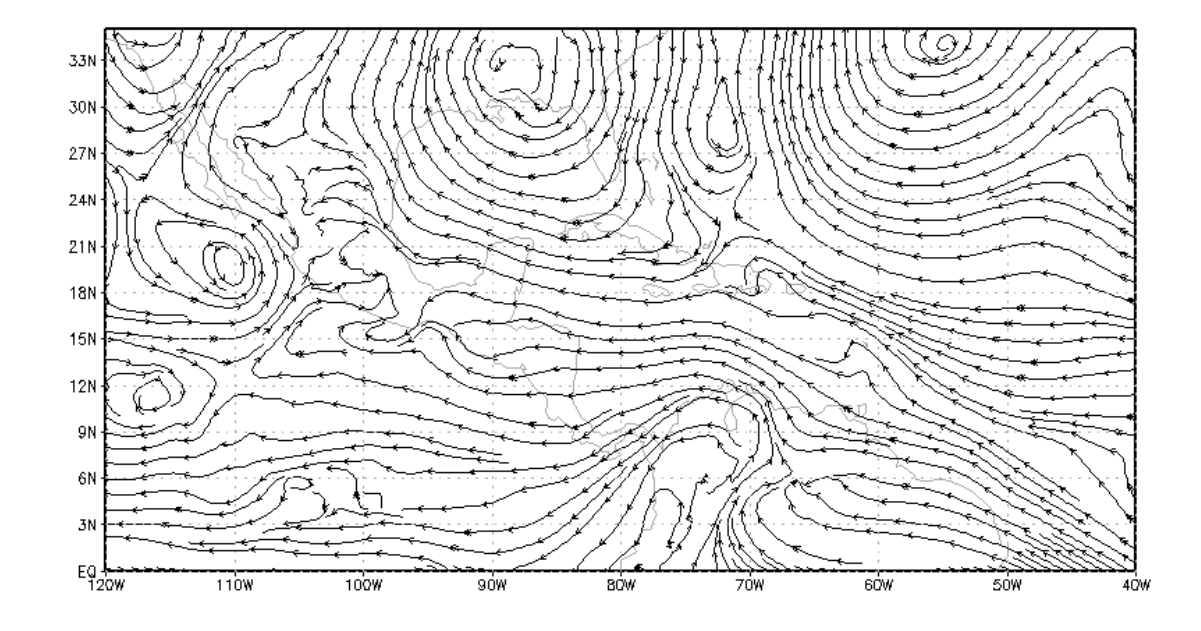

**set gxout** stays until changed

### Display wind as stream lines

**39.** Overlap on the wind at 850 hPa, the wind at 200 hPa with green *(ccolor)* thick *(cthick)* long dash *(cstyle)* lines

set ccolor ? set cthick ? set cstyle ? d u200;v200  $\rightarrow$  set ccolor 3  $\rightarrow$  set cthick 6  $\rightarrow$  set cstyle 2

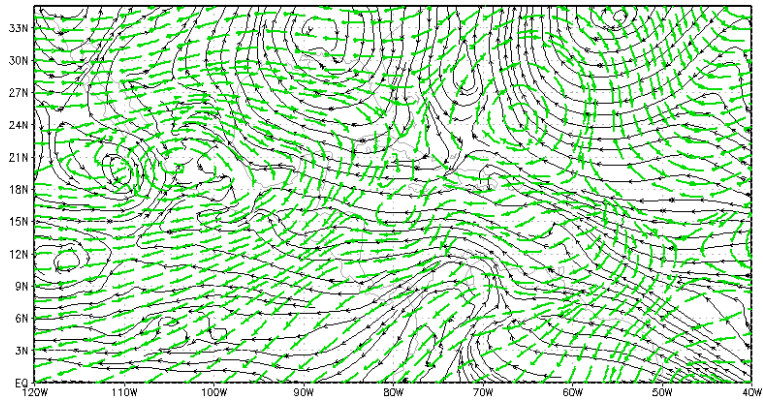

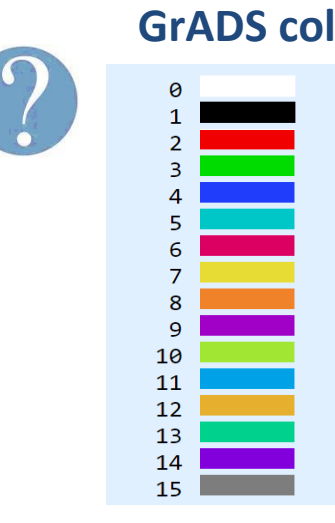

#### **GrADS colors Line thickness Line styles**

The *thickness* arg must

be an integer in the

range of 1 to 12

0 - no contours

- $1 solid$
- 2 long dash
- 3 short dash
- 4 long dash, short dash
- 5 dotted
- 6 dot dash
- z dot dot dash

### Overlap precipitation and wind fields

#### **40.** Delete the plot

c

#### **41.** Plot the variable *rain*, overlap wind field at 850 hPa as vector arrows and add the color bar

d rain set gxout vector d skip(u850,5,4);v850 cbar

**set gxout** stays until changed

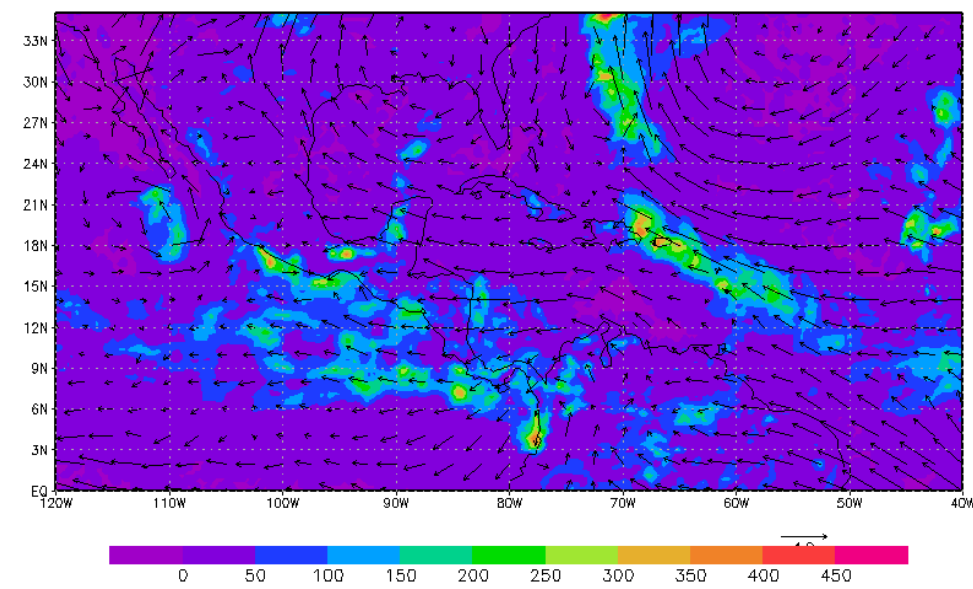

### Display temperature fields

#### **42.** Delete the plot

c

**43.** Define a variable *tmp* as the mean temperature from 15 September to 21 September 2017

```
define tmp = ave(tmp2m.2, time = 00Z15sep2017, time = 18Z21sep2017)
```
#### **44.** Display the variable *tmp*

d tmp

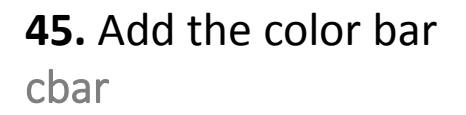

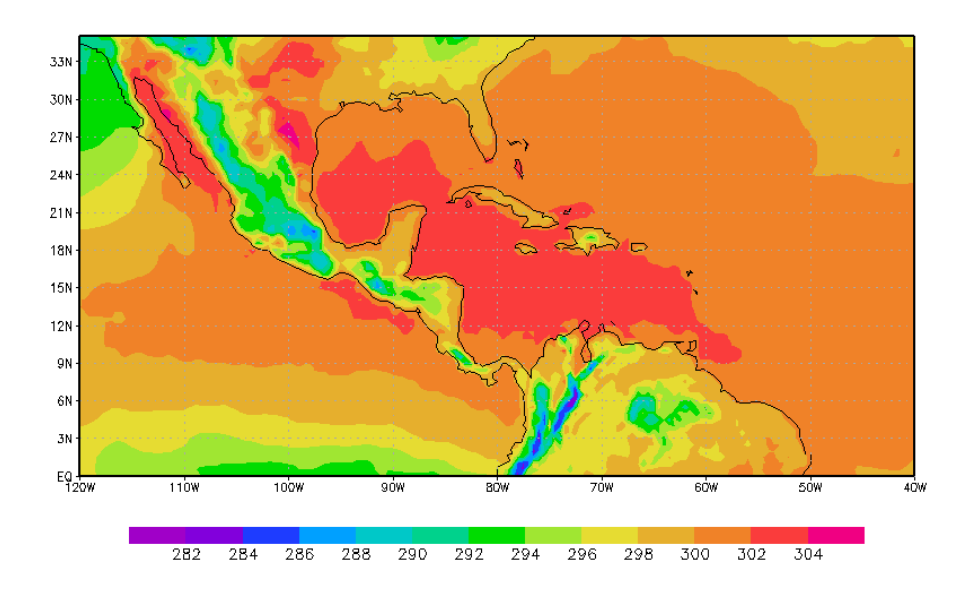

### Display temperature fields

**46.** Delete the plot

c

**47.** Define a variable *t2m* as the mean temperature in degree celsius, from 15 September to 21 September 2017 define t2m = ave(tmp2m.2 - 273.15, time = 00Z15sep2017, time = 18Z21sep2017)

#### **48.** Display the temperature *t2m* d t2m

**49.** Add the color bar cbar

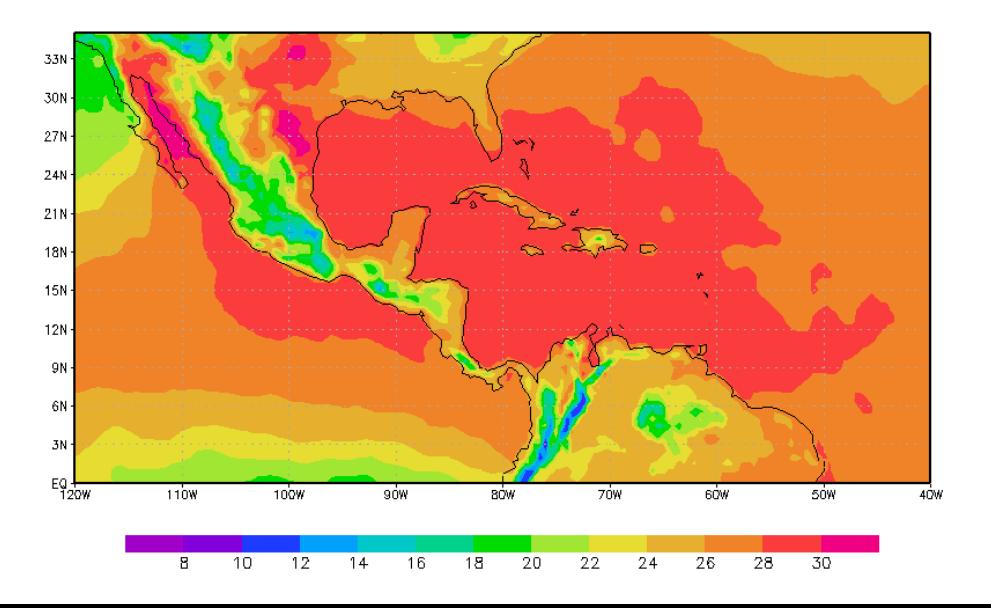

### Display a cross section of geopotential height

**50.** Delete the plot

c

#### **51.** Set the time on 15 September 2017 at 00UTC set time 00Z15Sep2017

#### **52.** Plot a cross section of the geopotential height at 12°N

set lat 12 set lon -120 -40 set lev 1000 200 set gxout contour d hgtprs.2

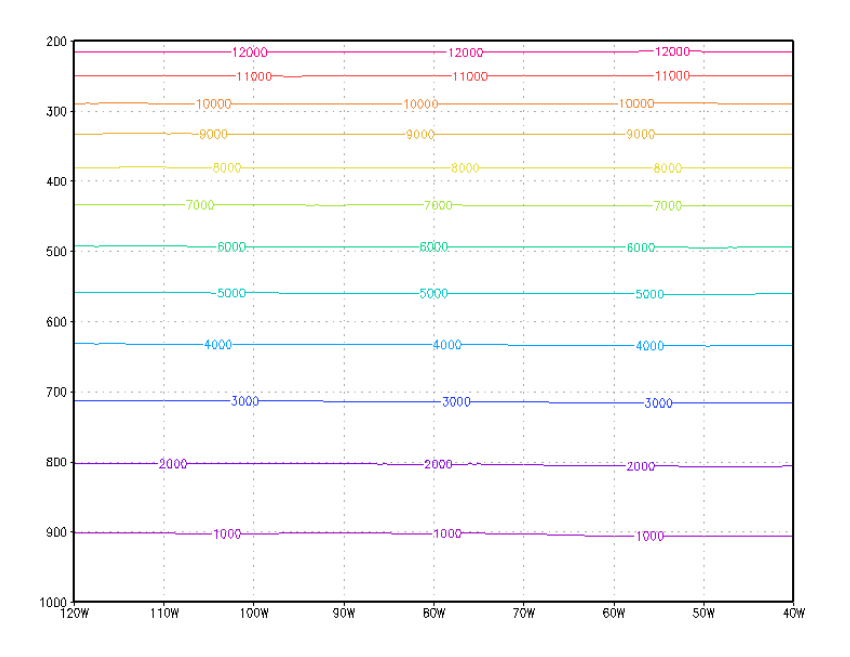

### Display a cross section of geopotential height

**53.** Delete the plot

c

#### **54.** Set logarithm scaling of the z dimension set zlog on

**55.** Plot a cross section of the geopotential height at 12°N d hgtprs.2

**56.** Add label on the x-axis draw xlab Longitude

**57.** Add label on the y-axis draw ylab Pressure level (hPa)

**58.** Add title draw title Geopotential height at 12N

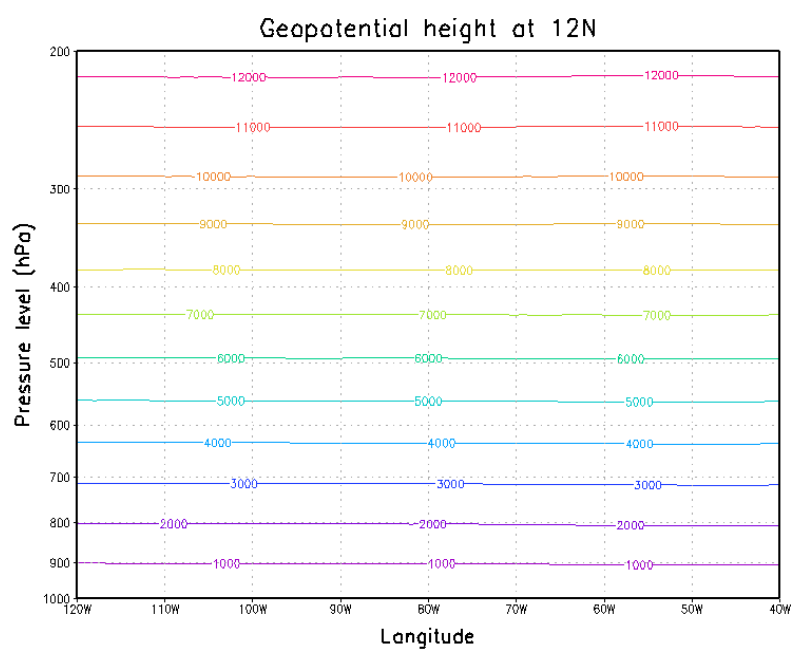